# **Amazon AWS / Polly TextToSpeech**

#### **About**

#### **Polly from Amazon**

- Website:<https://aws.amazon.com/polly>
- Pricing: <https://aws.amazon.com/polly/pricing/>

#### **Definition**

Amazon Polly is a service that turns text into lifelike speech. Polly lets you create applications that talk, enabling you to build entirely new categories of speech-enabled products. Polly is an Amazon AI service that uses advanced deep learning technologies to synthesize speech that sounds like a human voice. Polly includes 47 lifelike voices spread across 24 languages, so you can select the ideal voice and build speech-enabled applications that work in many different countries.

#### **Create AWS KeyID and Secret Key**

From your AWS account you must create dedicated credentials

## **AWS Client Installation**

You must get AWS Client command line client installed from /usr/bin/aws :

On debian Jessie (8) you can try this :

```
apt-get install python-pip python-yaml
pip install awscli --upgrade
ln -s /usr/local/bin/aws /usr/bin/aws
```
## **Configuration**

From: <https://wiki.voximal.com/> - **Voximal documentation**

Permanent link: **<https://wiki.voximal.com/doku.php?id=ttsproviders:polly&rev=1518715964>**

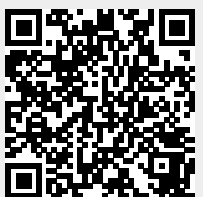